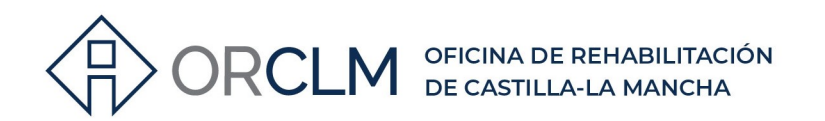

# PASOS A SEGUIR PARA CONSULTAR LA TITULARIDAD DE INMUEBLES EN LA SEDE ELECTRÓNICA DEL CATASTRO

#### $1<sup>0</sup>$ **ENTRAR EN LA SIGUIENTE DIRECCIÓN:**

https://www.sedecatastro.gob.es/

#### $2<sup>o</sup>$ **ACCEDER A "MI CATASTRO: Inmuebles":**

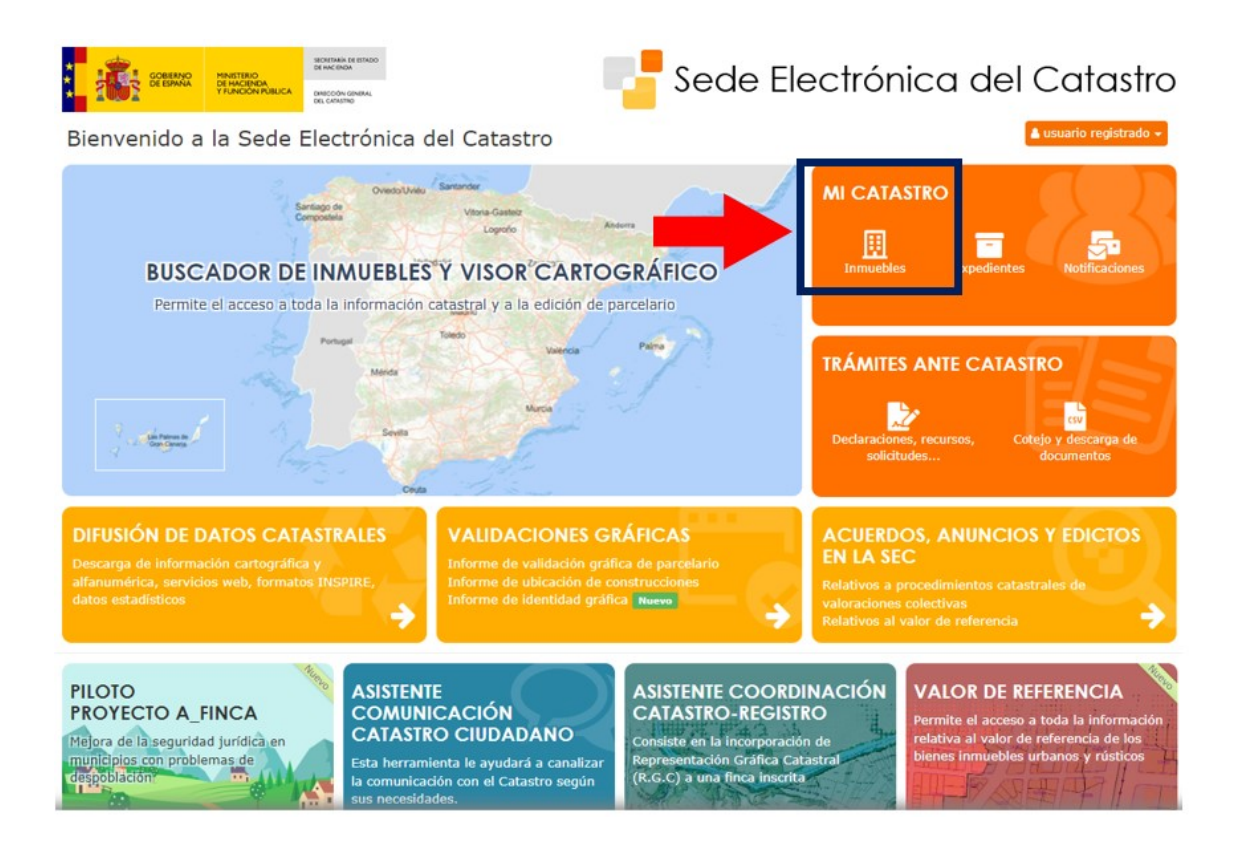

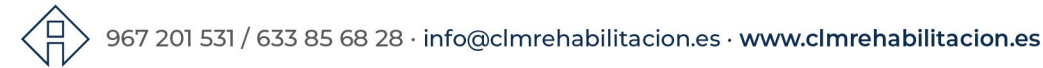

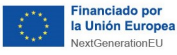

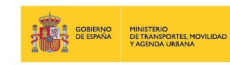

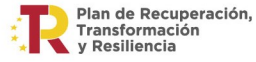

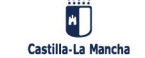

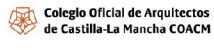

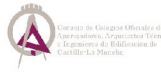

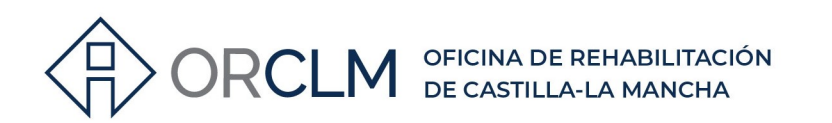

## 3º EN "CONSULTA Y CERTIFICACIÓN DE DATOS CATASTRALES" ENTRAR EN "Búsqueda por NIF/NIE":

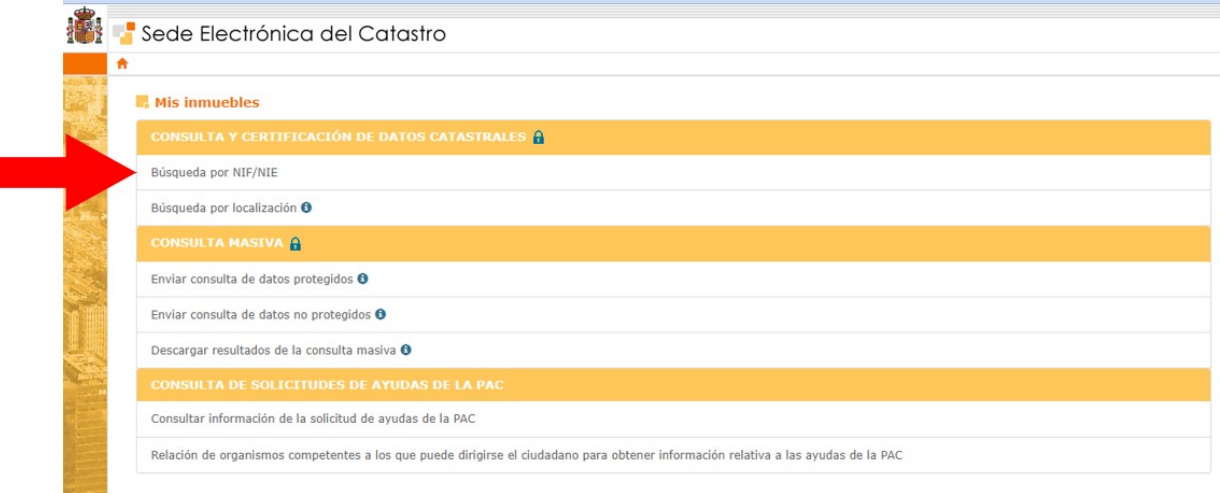

### 4º ACCEDE CON LOS DATOS DEL PROPIETARIO: PONER NÚMERO DE DNI O NIE Y, DEPENDIENDO DEL TIPO Y DE LA ANTIGÜEDAD DEL DOCUMENTO, EL SEGUNDO DATO QUE PIDEN VENDRÁ COMO NÚMERO DE SOPORTE/IDESP/IXESP:

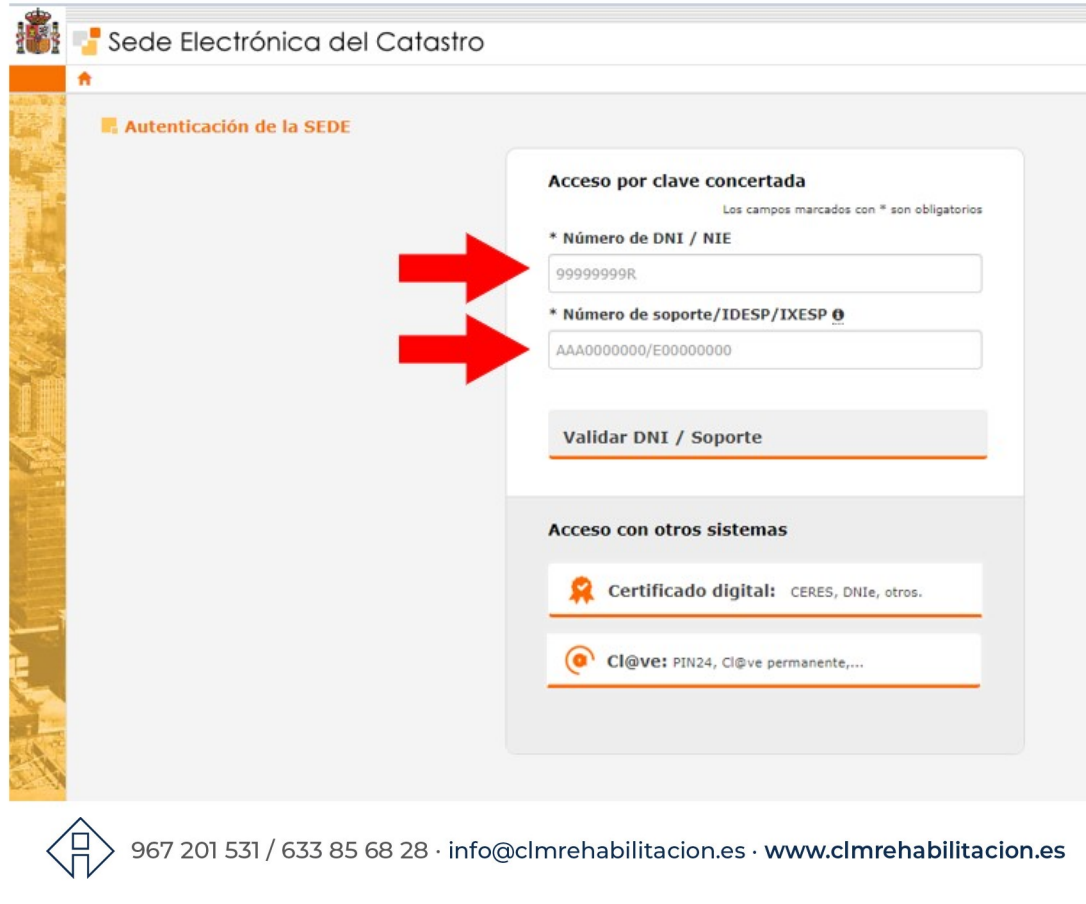

Proyecto financiado por la Unión Europea-NextGenerationEU

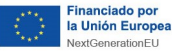

ſ

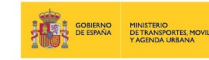

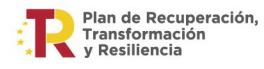

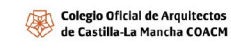

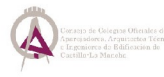

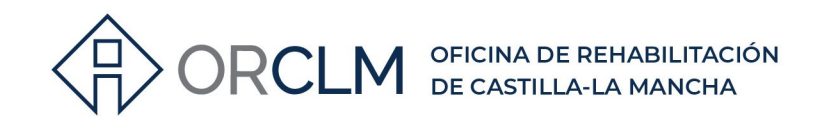

# CÓMO CONOCER EL NÚMERO DE SOPORTE, IDESP O IXESP:

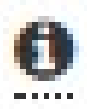

#### **Ayuda IDESP y IXESP**

#### ¿Qué es el IDESP o Número de Soporte?

Sólo para DNI electrónico (tarjetas con chip). Su formato es AAA000000.

En el primer DNI electrónico, se denomina IDESP y aparece debajo del apartado IDESP tal y como se muestra en la imagen.

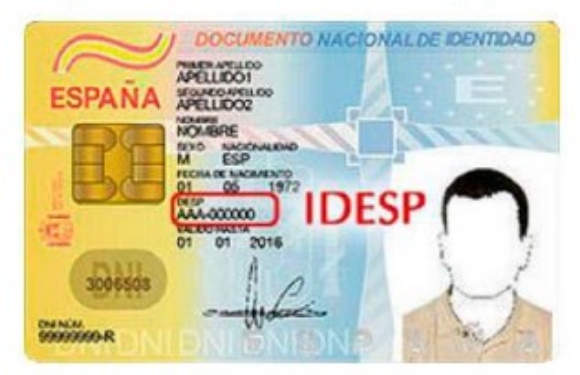

En el DNI 3.0 se denomina número de soporte y aparece debajo del apartado NUM SOPORT tal y como se muestra en la imagen.

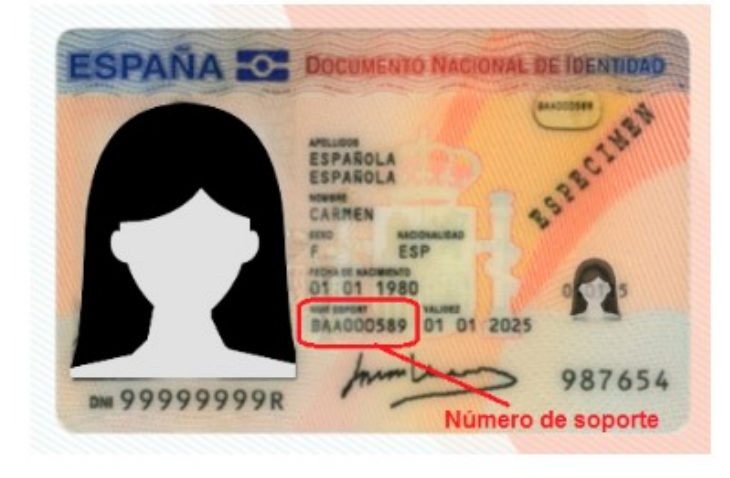

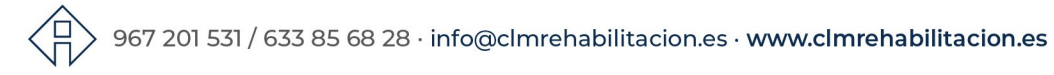

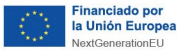

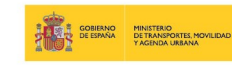

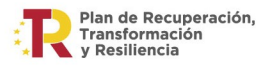

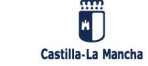

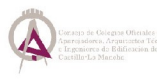

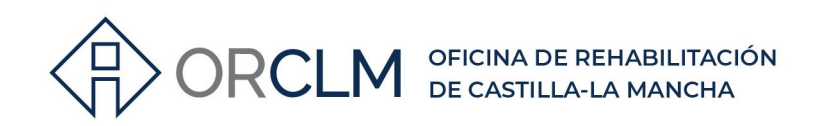

#### ¿Qué es el IXESP?

Sólo para documentos NIE. El IXESP es el código que aparece en las tarjetas del NIE, situado arriba a la derecha como se muestra en la imagen. Su formato es E00000000

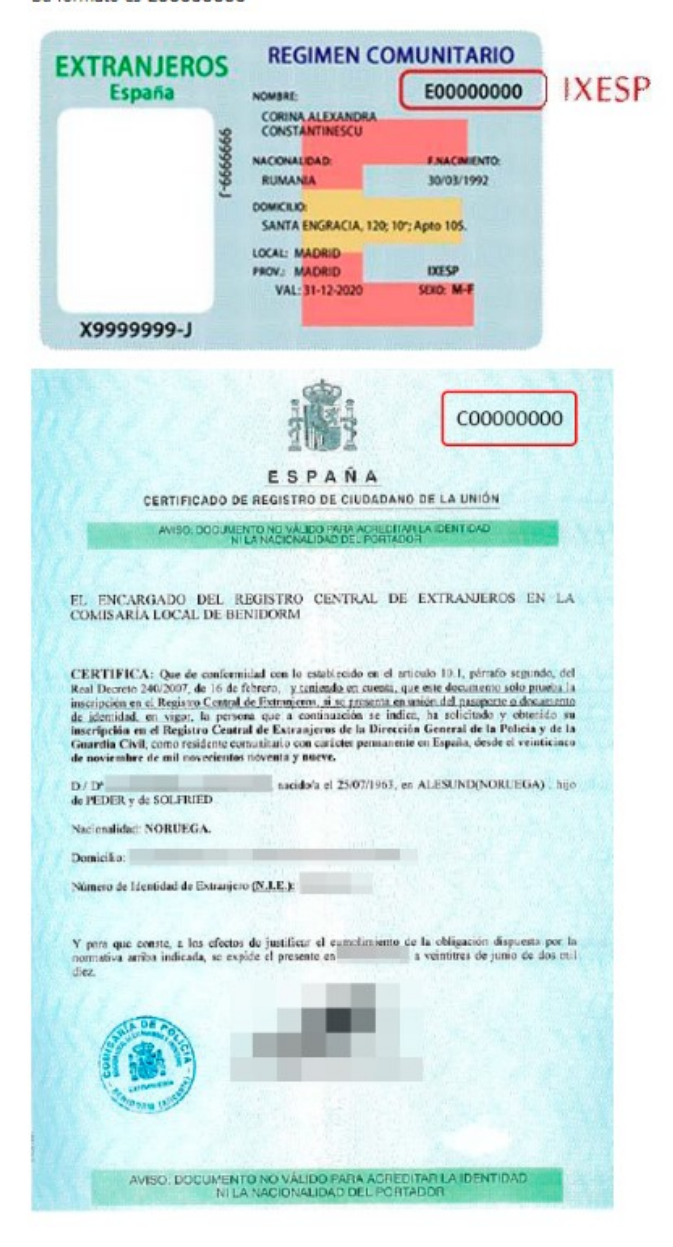

> 967 201 531 / 633 85 68 28 · info@cImrehabilitacion.es · www<mark>.cImrehabilitacion.es</mark>

Proyecto financiado por la Unión Europea-NextGenerationEU

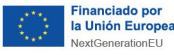

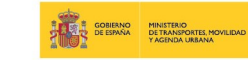

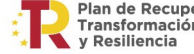

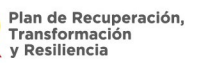

Ô Castilla-La Mancha

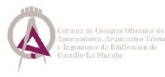

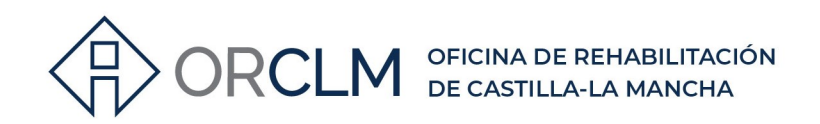

## 5º INTRODUCE LA REFERENCIA CATASTRAL DEL INMUEBLE Y TOCA EL BOTÓN "Firma con CSV":

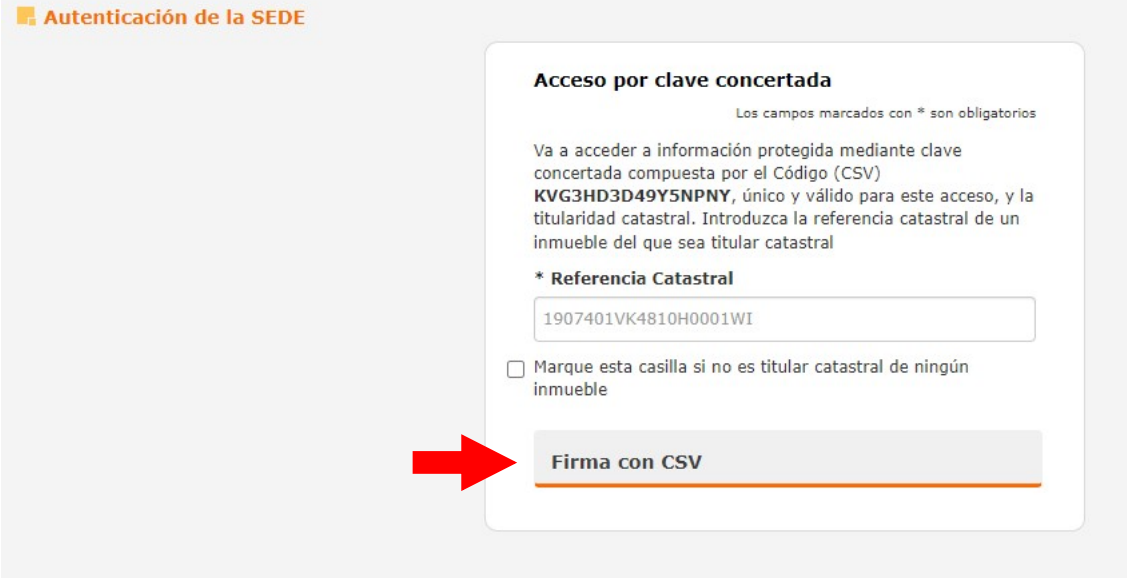

6º EN EL CAMPO DE FINALIDAD PUEDES PONER "CONSULTA" Y RELLENAR LOS SIGUIENTES DATOS (los datos del filtro de búsqueda no son obligatorios, pero si existen más inmuebles a nombre del propietario se recomienda rellenarlos). A CONTINUACIÓN, TOCAMOS EN DATOS:

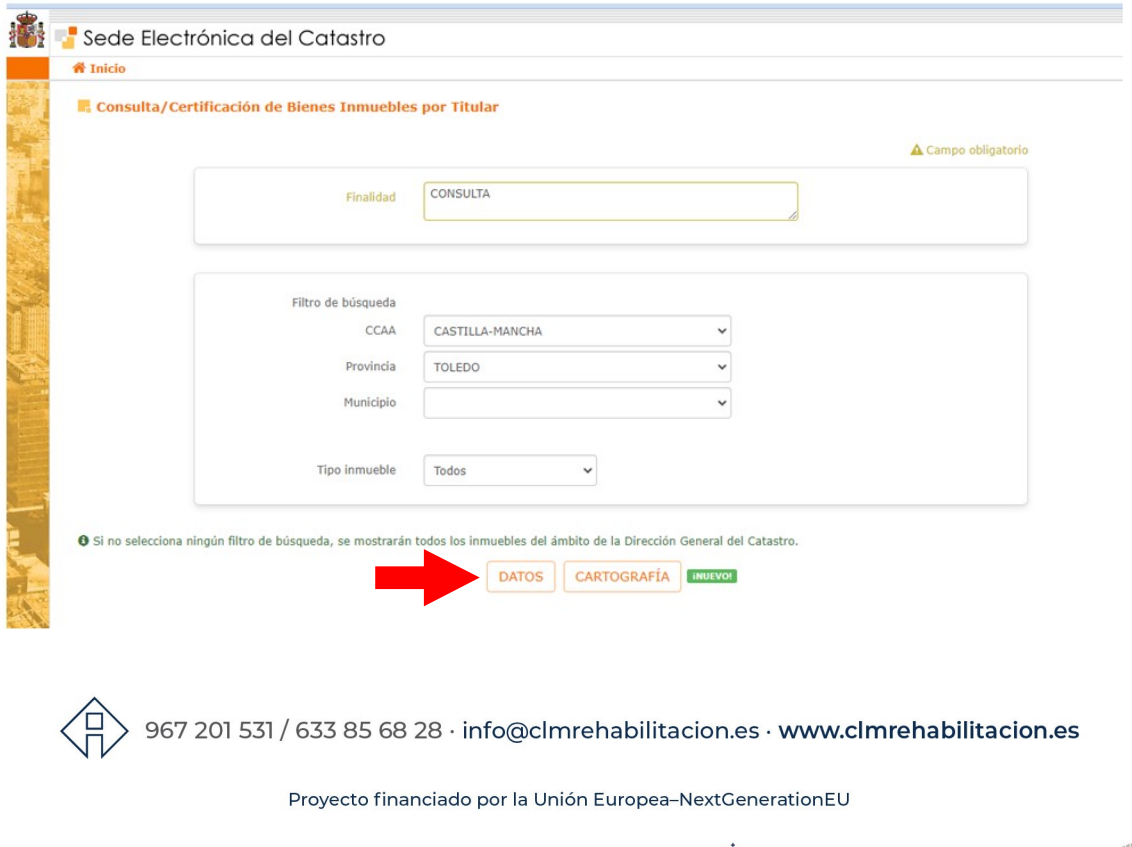

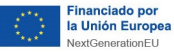

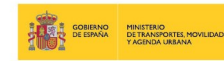

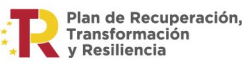

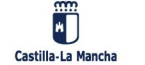

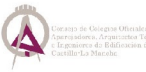

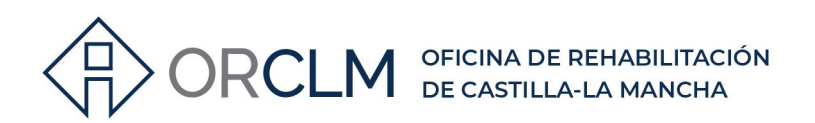

## 7º TOCAR SOBRE LA REFERENCIA CATASTRAL DEL INMUEBLE OBJETO DE CONSULTA:

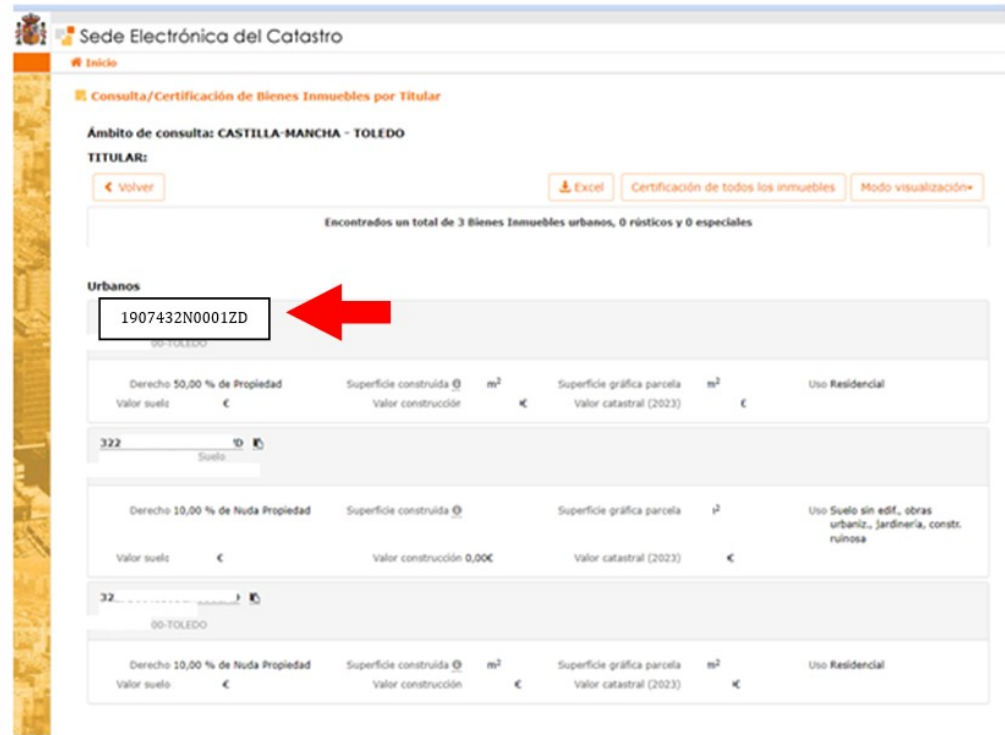

#### 8º APARECERÁ LA CONSULTA Y CERTIFICACIÓN DEL INMUEBLE CON DATOS DESCRIPTIVOS Y TITULARIDAD:

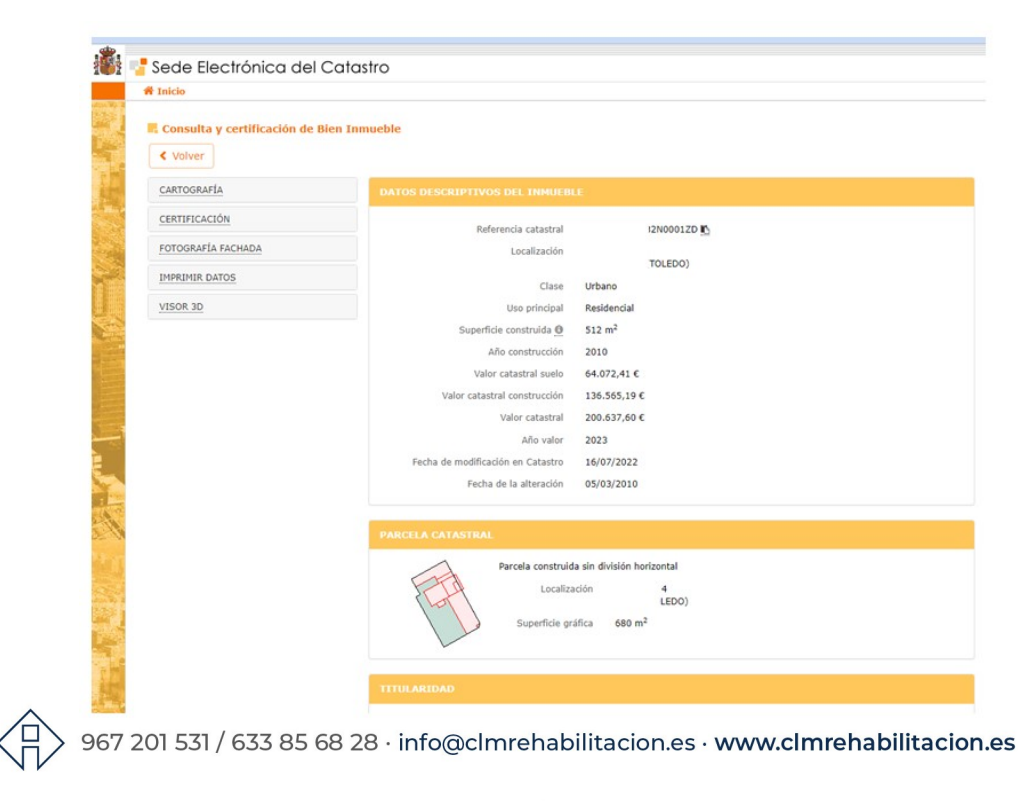

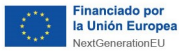

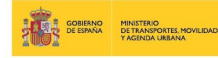

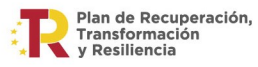

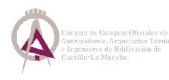

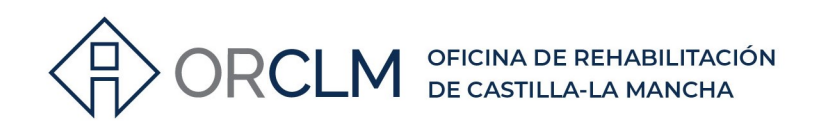

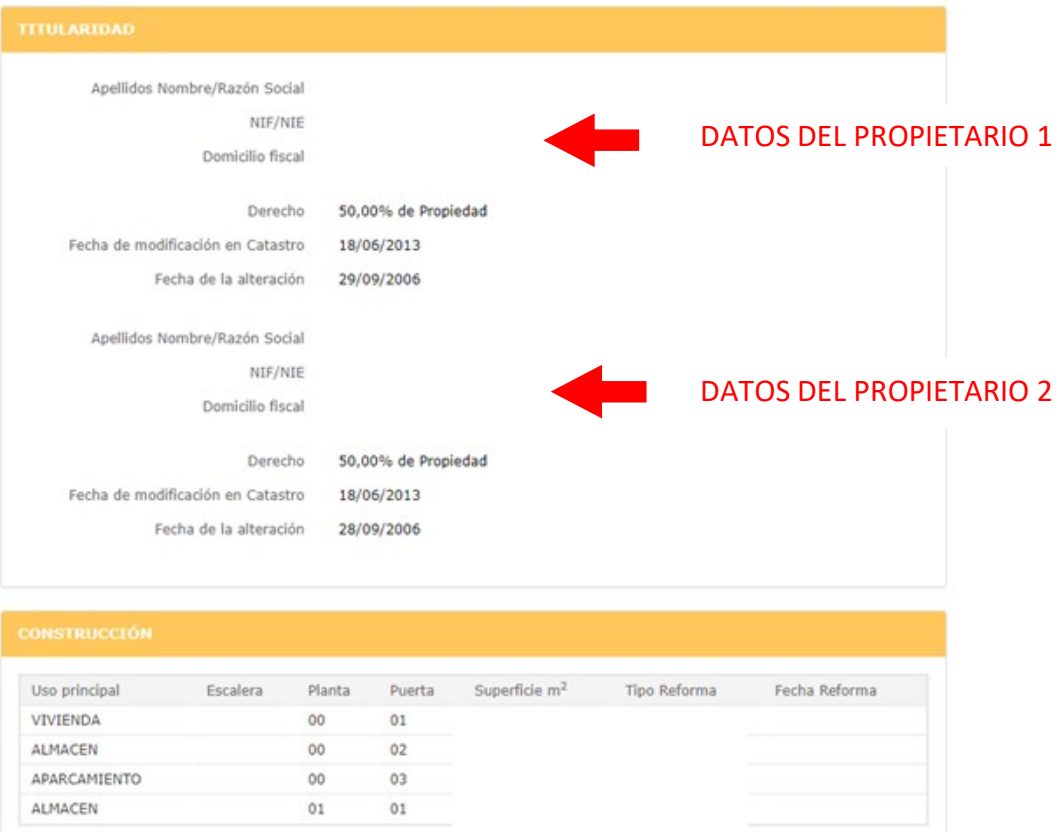

967 201 531 / 633 85 68 28 · info@cImrehabilitacion.es · www.cImrehabilitacion.es

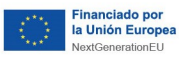

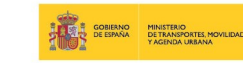

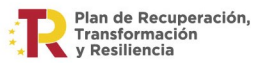

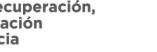

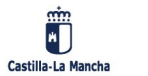

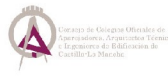